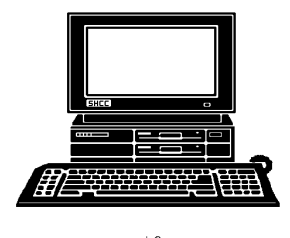

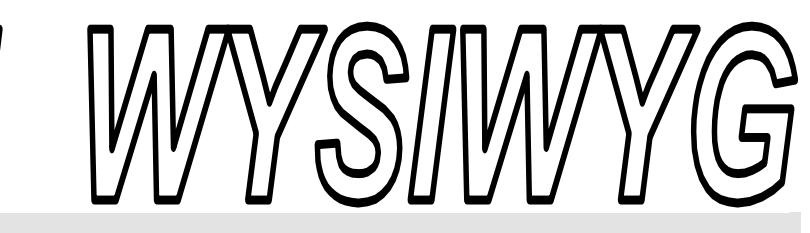

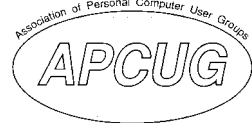

**September 2009 Volume 21, Issue 7** 

## *STERLING HEIGHTS COMPUTER CLUB*

PO Box 385 \$3.00 Sterling Heights, MI 48311-0385

## **TUESDAY Sept. 1 Main Meeting 7:30 PM**

**"Online Banking" presented by Niru Amin from Bank of America** 

**Bring a guest and qualify for a better door prize - see page 4 for details** 

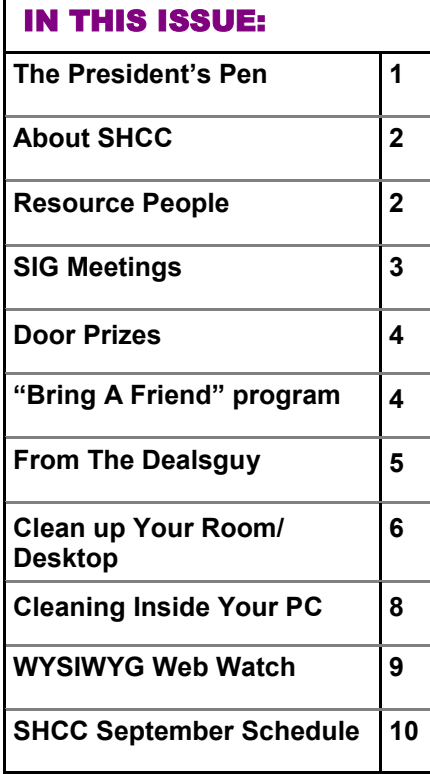

 **The President's Pen**  **by Don VanSyckel** 

**W**elcome back, I hope you had a good summer. I say that like summer is over, what am I saying?? Can it be over that quick? It seems like it just started. Well the weather isn't cooling off that quick so you might not be doing much with the PC yet. So we're going to break you in gently with a presentation about "Online Banking". Niru Amin from Bank of America will be presenting. This promises to be an interesting presentation. If you don't use online banking, come out and see what you're missing. If you already do online banking compare Bank of America's offering to what you currently use.

I haven't done a lot new with the PC this summer. I've used it a bit though with the same old stuff. I was talking with some club members and told them that I'm not upgrading Quicken checking any more. I upgraded it once and the new version didn't have any more dollars in my checking account than the old version did. In fact I had less in the new version, the cost of the upgrade you know. So I haven't upgraded it since.

Kidding aside, I encourage you to read the features of new versions and don't just automatically upgrade. If you need the features, by all means spend your money and upgrade. If you don't need the features, wait for the next version or at least wait a month for a sale.

In a lot of cases a fresh load of windows will do as much or more

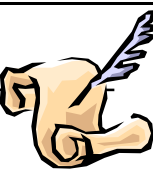

than a new version of the software. I said a fresh load of windows, this does not necessarily mean a new version of windows. If an application is slow or possible the entire PC is slow, reloading windows could do a lot for you. This can be done by re-imaging to the manufacturer's recovery disk, it could be done by restoring a Ghost image you did in the past, or the most painful loading windows from the Windows' install disk. A reload will get rid of any little loose ends in Windows, any spy ware, ad ware, or any other slow down you have imposed on yourself.

If you have to reload any applications make sure to check if they launch anything during start up. For instance, both Microsoft Office and Open Office Dot Org install something that runs at start up. These items not only prolong the start up process they use some memory and some CPU cycles. Any one of these start up goodies would be OK but there can get to be more and more and they do add up.

I have been told there are some PC health checkers available. If you've used one let me know which one and what you think of it.

Hope to see you Tuesday at MCC.

 $\oplus$   $\oplus$   $\oplus$   $\oplus$ 

**Guests and visitors are welcome. People can attend any SHCC meetings during two consecutive months before deciding to become a member or not. Meetings include the main meeting and SIGs. July and August don't count since there is no main meeting. Membership includes admission to all SHCC functions and the newsletter. Membership is open to anyone. It is not limited to the residents of Sterling Heights.** 

#### **DUES: \$25/YEAR**

#### Resource People:

Family Tree Firefox FoxPro Internet Explorer MS Publisher MS Word WordPerfect Spreadsheets

Rick Schummer Don VanSyckel Rick Schummer - Rick Kucejko Rick Schummer Jim McNeil Rick Schummer

#### SHCC Coordinators:

Associate Editor Net/Comm. SIG Door prizes Greeter Newsletter publisher Rick Kucejko PC SIG Program Coordinator Jerry Hess Publicity Resource People Vendor Press Rel. Web Page

Rick Schummer Betty MacKenzie Sharon Patrick Lindell Beck Jack Vander-Schrier Patrick Little open Jim Waldrop Don VanSyckel France Rick Kucejko<br>
Pier Rick Schummer<br>
Editor Rick Schummer<br>
In McNeil<br>
Editor Rick Schummer<br>
Indell Beck<br>
publisher Rick Kucejko<br>
Dinamer Harick Kucejko<br>
Jack Vander-Schrier<br>
Dinamer Heatick Little<br>
People open<br>
Dinamer

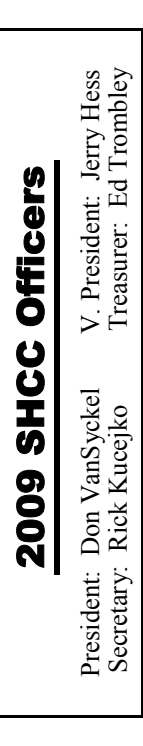

**CLUB ADDRESS:** PO Box 385, Sterling Heights, MI 48311-0385 **CLUB E-MAIL ADDRESS:** Info@SterlingHeightsComputerClub.org **CLUB WEB PAGE:** http://www.SterlingHeightsComputerClub.org

#### Four Month Meeting Schedule:

**SEPTEMBER 2009 1- SHCC** - **"Online Banking" presented by Niru Amin from Bank of America**  2 - COMP meeting 13 - SEMCO meeting 24 - Net/Comm SIG 30 - PC SIG

#### **OCTOBER 2009**

**6– Main Meeting** 7 - COMP meeting 11 - SEMCO meeting Net/Comm SIG PC SIG

#### **3- SHCC** - **A topic top be announced will be presented by Richard Tapaninen from Micro Center**  4 - COMP meeting 8 - SEMCO meeting

**NOVEMBER 2009** 

Net/Comm SIG PC SIG

**DECEMBER 2009 1- SHCC** - **Main Meeting**  2 - COMP meeting 13 - SEMCO meeting Net/Comm SIG PC SIG

#### Other Computer Clubs:

As a member of SHCC, you can attend meetings of other clubs where we have reciprocating membership agreements, at no charge.

#### **Computer Club of Marysville and Port Huron (COMP)**

Time: 1st Wednesday, 7:00PM Place: Mackenzie Bldg, Room 201, St Clair Community College, Clara E McKenzie Library-Science Building, 323 Erie St. Port Huron, (810) 982-1187 Web Page: http://www.bwcomp.org Reciprocating: Yes

#### **Organization (SEMCO)**  Time: 2nd Sunday at 1:30PM Place: The Engineering Society of Detroit 20700 Civic Center Dr. Suite450 4th Floor Web page: http://www.semco.org Reciprocating: Yes The OPC Older Persons Com**mission) Computer Club**  Time: Every Tuesday at 10:00 Place: OPC in Rochester 248-656-1403. Web page: http://www.geocities.com/ Heartland/Village/1904/ No cost for residents to join or attend meetings. \$150 fee for non-residents Reciprocating: No

**South Eastern Michigan Computer** 

Newsletter submissions are due 10 days before the club meeting, but the earlier the better. They should be sent to :

 WYSIWYG Publisher 5069 Fedora, Troy, MI 48098

OR at the e-mail addresses: newsletter@SterlingHeightsComputerClub.org

- Unless stated otherwise, all materials contained in this newsletter are copyrighted
- by the Sterling Heights Computer Club. License is hereby granted to other clubs (non-profit) to reprint with credit.  $\rm (C)$

**The WYSIWYG was printed by STERLING PRINTING AND GRAPHICS, located at 35976 Mound, Sterling Heights, MI 48312.** 

#### Special Interest Groups:

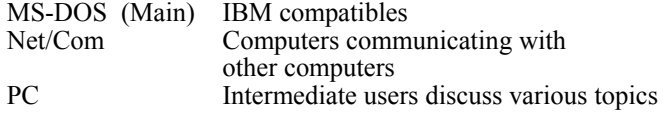

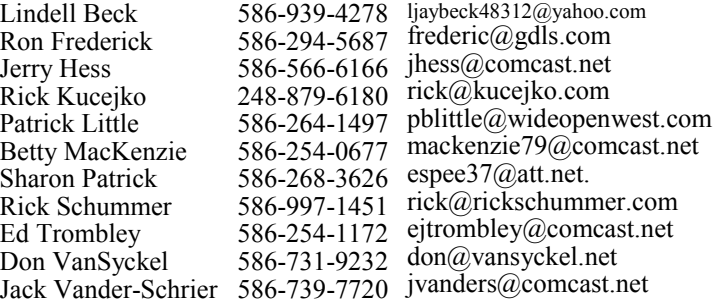

#### **SIG Meetings**

#### **Net/Comm SIG**

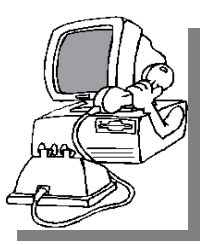

The location<br>
for the<br>
Net/Comm<br>
SIG meetings will for the Net/Comm alternate between the Sterling Heights Public Library and<br>the Clinton

Clinton-

Macomb Public Library, since neither library will allow a pre-arranged monthly meeting to be scheduled for months in advance. As you are aware, the Macomb Library is not able to host our meetings any longer, and we have not yet found a single permanent location to replace it.

**In September, the SIG meeting will be in Thursday, September 24 at the Sterling Heights Public Library. (The date is subject to change — please check the web site prior to the meeting.)** 

 The members of the Net/Comm SIG discuss topics to help members of the SHCC learn more about the Internet.

For more information about the SIG, call or e-mail Betty MacKenzie (phone number is on page 2), or check the club web site.

中 中 中 中 中

#### **Attend A SIG**

If you do not attend SIG meetings,<br>you are missing out on important<br>club benefits available to you.<br>These small groups get into more detail. you are missing out on important **L** club benefits available to you. These small groups get into more detail and question and answer sessions than is possible at the main meeting.

 $A$   $A$   $A$   $A$   $A$ 

**PC SIG** 

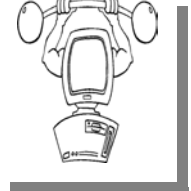

The location for<br>the PC SIG<br>meetings will  $the$  PC meetings alternate between the Sterling Heights Public Library and the Clin-

ton-Macomb Public Library, since neither library will allow a pre-arranged monthly meeting to be scheduled for months in advance. As you are aware, the Macomb Library is not able to host our meetings any longer, and we have not yet found a single permanent location to replace it.

**In September the SIG meeting will be on Wednesday, September 30 at the Sterling Heights Public Library. (The date is subject to change — please check the web site prior to the meeting.)** 

Intermediate level topics are discussed, aimed at users with some knowledge of computers. Questions and answers regarding your computer will be discussed as always.

For more information about the SIG, call or e-mail Jack Vander-Shrier (phone number is on page 2), or check the club web site.

用 用 用 用

#### **Club Record Changes**

To update your e-mail address, phone number, etc., please e-mail the club secretary at: Secretary@SterlingHeightsComputerClub. org. Using this address will provide the smoothest and quickest venue for any changes.

一个 一个

#### **Location Of The Sterling Heights Public Library**

The Sterling Heights Public Library, at 40255 Dodge Park<br>Road, is located just south of brary, at 40255 Dodge Park Utica Road. A large sign reading "City Center" marks the driveway to the library and parking. The Programming Center, where the meeting is held, is just inside the front door of the library.

用 用 用 用 用

#### **Request For Door Prizes**

**Y**our Computer Club Needs<br>
You, or at least your 'stuff.'<br>
We could use a bit of help in You, or at least your 'stuff.' accumulating useful items for the door prize give away. Please take a look and see if you have any computer related items or equipment that you no longer need and that might be of value to another club member. If you come across some treasures, just bring them to the next club meeting and pass them along at the speaker's table. Thanks, Sharon Patrick, Door Prize Coordinator

平 平 平 平 平

### **SHCC Emergency Shutdown**

If a club meeting is canceled an<br>
email will be sent to members by<br>
an officer or the coordinator if a<br>
SIG meeting at least an bour before email will be sent to members by SIG meeting at least an hour before the scheduled start of the meeting. If you have an issue with your email call one of the officers of the coordinator of the SIG. Don't call too early, the decision might not be finalized yet. All members are encouraged to keep the club up to date with their email address.

#### **Door Prizes**

The SHCC offers door prizes at<br>most regularly scheduled club<br>meetings. In June the winners<br>circle included: most regularly scheduled club meetings. In June the winners circle included:: he SHCC offers door prizes at<br>most regularly scheduled club<br>meetings. In June the winners

**Ron Frederick** won W Studio

**Ron Linsley** won Pinnacle Studio version 9

**Linda Messer** won post-it notes

**Ed Trombley** won a "Code Complete" book

**Jane Minnick** won post-it notes

**James Waldrop** won a Smart Computing magazine

**Carl Witowski** won post-it notes

**Walter Jendhoff** won CD holders

**Ralph Osinski** wn a Tank game

**Ken Belbot** won post-it notes

 $A$   $A$   $A$   $A$   $A$ 

#### **Member Classified Ads**

**Ads**<br> **S**<br> **C** end any classifieds to the WYSIWYG Publisher at the club's PO Box, or to his e-mail address posted on page 2 of the WYSIWYG Publisher at the club's PO Box, or to his newsletter.

Ads are available to SHCC members and are limited to computer related items for non-commercial purposes. There is no charge for members classified ads.

### **SHCC Business**

## **Bring A Friend And Qualify For The Improved Door Prizes**

**O**ver the last few months the officers have been discussing the fact that SHCC memberofficers have been discussing the fact that SHCC membership is in a slow decline. We actually seem to be doing better than many other clubs and organizations for membership, but even at that, a slow decline is still a decline.

Also there's been some talk recently about the quality of the door prizes we've been able to offer for the last few months. As the economy tightened up, so did the flow of contributions for door prizes.

So we've decided to tackle both of these issues. During September through December we are going to hold the door prize drawing in two stages, and buy some prizes to put in the mix.

Here's the plan: as usual all members will receive a door prize ticket when they check in at the check in counter.

#### **Last Month's Meeting**

At the last meeting we had Kathryn Ribant Payne of the Sterling Heights Public Library present "The Changing Face of Social Networking".

中 中 中 中 中

#### **Member Ads**

A ds are available free to SHCC<br>
members, and are limited to<br>
computer related items for<br>
pop commercial purposes. Any ad shall members, and are limited to non-commercial purposes. Any ad shall be a maximum of twelve newsletter lines of text.

9 9 9 9 9

Any member who brings in a new person will get an additional 'special' door prize ticket for each new person they bring. Thus, members who bring a new guest will get 2 door prize tickets – a regular one and a 'special' one.

When it comes time for the door prize drawing at the end of the meeting, we will draw for prizes from the 'special' door prize tickets first. As with all of our door prize drawings, the first ticket drawn will get the first pick from all the door prizes, including our special bonus prizes. After the special drawings, the remainder of the special door prize tickets which have not been drawn, will be added to the regular door prize tickets, and the regular door prize drawing will be held. Not all the special tickets will be drawn in the special drawing stage. The more friends you bring along to the meeting, the more chances you have of winning.

Friends who count for earning you a special door prize ticket must be 'new' to SHCC. In other words, people who have never been to any SHCC meetings in the past.

9 9 9 9 9

## **Selling Your Used Computer Equipment or Software**

If you have some computer equip-<br>
ment or software to sell, you can<br>
either place a free ad in the<br>
WYSIWYG or bring the article to the ment or software to sell, you can WYSIWYG, or bring the article to the club meeting. You can set up at the back of the room before the meeting, and sell your items to people at the meeting interested in buying them. Members are responsible for any damage, so bring a pad to prevent damage.

中 中 中 中 中

#### **From The DealsGuy**

**by Bob (The Cheapskate) Click, Greater Orlando Computer Users Group.** 

**(Editor's Note: Bob Click used to be a member of the SHCC.)**

**From The DealsGuy For September 2009 by Bob (The Cheapskate) Click, Greater Orlando Computer Users Group** 

while back, I talked about the<br>
FACUG spring conference<br>
and the attendance of about<br>
140 but I was unable to find out how FACUG spring conference 140, but I was unable to find out how many user groups were represented. I was able to take a look at the registration recently and it looks like they came from 39 user groups, but remember that there were also several AP-CUG officers there who listed their own users groups. I'm glad it was successful, but next year's FACUG conference will be really something to look forward to. I'm sure you will read about it, and it looks like the attendance for that one will set a record.

I'm working on an article about trade show setups, but here is something else to think about. When you walk through the entrance to a trade show, you probably don't pay much attention to that obscure security guard who stands in the background and is checking for badges as you walk by. You probably don't even consider that the person you are walking by sees much more than you realize. I can't say this about "all" the people checking badges, but it is mostly true of the more experienced guards you see. They usually look like they are casually checking for your badge, but here is what really happens with an experienced security guard:

They actually take a mental snapshot of your badge and automatically read the name on it to see if the name matches the gender of the person wearing it (is it a male name if the person is a male), some shows they may look for

other traits; they read the year to make sure the person is not using a last year's badge, and they check for color codes that might be on it to allow certain people in only on certain days (sometimes the day of the week is there, but usually only a color bar on the bottom). For some shows there might be other info on the badge. A good guard can also spot a phony badge made with a computer pretty easily because they get used to seeing the right badge. Yes, people try all kinds of tricks to get in free because some shows have very high registration fees.

They also must be diplomatic when they run into a belligerent attendee who doesn't want to be bothered going to registration to obtain a proper badge. Some of them are ready to punch you when you stop them. As you can imagine, diplomacy is a good thing to master. They usually do all this for somewhere around eight or nine dollars per hour, depending on what city you work in.

Since I don't have very good vision, I try to avoid entrance door positions, although I don't mind working at loading docks where you mostly see the same people going in and out while working, and you get so you recognize them when you see them. Since most of those workers wear colored wristbands for ID, they hate to wear them on their arm so you must look on the wrists, a belt loop (with their shirt hanging over it), or other spots to find it. Often you must ask them to see it if it is not in plain sight. Some convention center employees don't like to wear badges, but again, you get to know them, rather than argue with them. I once worked an entrance to a pharmacist job interview area where I had to watch for an ampersand on the badge someplace. That was a tough

one for me. One person somehow got an interview without paying the fee and we were all given the name to watch for; and one guard found that person, who was then interviewed by show management.

#### **\*Worried About A Web Site's Safety?**

A popular warning product for dangerous Web sites is McAfee's "Site Advisor" <http://www.siteadvisor.com>. I've read a couple of reviews that were not all that complimentary, but have not tried it myself. Another one that I have not read about either way is Site Hound. When you get there, these products warn you if a Web site is safe to visit. Site Hound is offered by Fire Trust <http://www.firetrust.com>. There is a free version, and also a pay version with more features for \$29.95. They also offer MailWasher if you want spam protection and it is a popular product with a one time price. There used to be free updates for life, but it doesn't look like that applies any more. Do your homework if you are interested in either of these. User group member discounts are available for Firetrust products through AP-CUG <http://www.apcug.net>. Your user group must be a member to have access to the Sharepoint page for that information.

**\*Ever Consider A Virtual Cover?**  (This is their announcement, but edited)

Insofta Development has unveiled the newest version of Insofta Cover Commander, a tool providing the effective solution to quickly and easily create quality custom-designed threedimensional virtual boxes for software, e-books, DVDs, manuals, CD-ROMs and screenshots. Version 3.1 delivers a host of improvements.

Enhancements in the latest version of Insofta Cover Commander include support for batch processing from the command line, providing a perfect solution for creating a large number of

similar virtual boxes, books, and many more. This is essential for those who create covers and boxes for on-line shops, catalogs and other large projects. The program also allows saving animation in SWF, GIF and AVI format.

The program enables creation of sophisticated and modern cover designs with very few mouse clicks; streamlining workflow. The program allows comprehensive customization of background color and transparency, gradient, shadow and reflection; what's more, the settings can be saved and used later. All the features are delivered in multilingual user interface (English, German, French, Spanish, Japanese, Hungarian and Russian).

Insofta Cover Commander is compatible with Microsoft Windows 98, ME, NT, 2000, XP and Vista, and costs \$48.30 for a single license, entitling a user to 1 year of free updates. Further information on the product, as well as its free trial version, is available from <www.insofta.com/cover-commander>. User group members get a 20% discount by entering the code ICC-RRDJ-DUG in the proper space.

Direct download link: <www.insofta. com/download/ c o v e r c o m m a n d e r s e t u p . e x e > Company website: <www.insofta.com>

#### **\*Problems?**

A while back I mentioned the problem I had not being able to access the memory in my digital picture frame with either of my desktop machines, but I could with my new laptop. Nobody was able to tell me what was wrong, but Bob Balogh, a past president of the Boca Raton Computer Society <http://www.brcs.org> , sent me a suggestion for finding the answer <http:// www.blackviper.com/> and I am sharing his advice with my readers who might have their own problems. I have not had the time to go there to research it yet, but hope to get it done

soon. Bob's suggestion is below:

"The above is one of the best sites available for learning about your computer. The section on Windows Configurations, left hand side, is most helpful." Bob also writes a monthly help column, and has traveled to other user groups in his area to do presentations."

I always read Bob's column in their newsletter, Boca Bits, and here is something he recommended for their members. Bob likes to keep a monthly calendar on his desktop. This enables him to see the entire month at a glance. The one he suggests also has an array of other features that lets you enter events that are upcoming, etc. It is called Rainlendar Lite, and it's free

at <http://www.snapfiles.com/get// Rainlendar.html>.

That's it for this month. I'll have some more new product announcements on my Web site that didn't offer discounts. Meet me here again next month if your editor permits. This column is written to make user group members aware of special offers or freebies I have found or arranged, and my comments should not be interpreted to encourage, or discourage, the purchase of any products, no matter how enthused I might sound. Bob (The Cheapskate) Click <br/>Sbobclick at bellsouth dot net>. Visit my Web site at <http://www.dealsguy.com>.

唯 伯 伯 伯

#### **Clean up Your Room/Desktop**

**by Ron Hirsch, Contributing Editor, Boca Raton Computer Society, FL www.brcs.org ronhirsch1439 (at) comcast.com** 

**This article has been obtained from APCUG with the author's permission for publication by APCUG member groups.** 

So, does that line ring any bells? If<br>you're a youngster, you've heard<br>your elders tell you to clean up you're a youngster, you've heard your elders tell you to clean up your room very often. And if you're not a youngster, then you use the line yourself on your kids or grandchildren. Well, I have no young kids around anymore, but I often use that line (with a slight change.) I'm constantly telling people to "Clean up your desktop," with "desktop" being their computer screen after the machine has booted up, and before any programs are run.

There are some desktop differences between the different Windows versions. And, some companies such as Dell and Compaq very often install a "special" arrangement on the desktop, mostly to keep their name in front of you. Also, there are programs which generate their own desktop arrangement. But, they all generally respond to the procedures presented below. Once you become an expert in this area, you'll have no problems with the finer points and variations.

Since most of you are using Windows XP, and since I use XP on all my machines, all the activities discussed are based on XP.

The average computer user, even those who should know better, generally have disaster zones for the desktops. There are icons all over the place, not in any order and not lined up. And, there are many, that when I ask what they are, I'm told "I don't know." And, when I ask to have Windows Explorer or Notepad opened, there's usually a lot of scrambling, to find out where the icon is located.

Many programs, when installed, will place an icon on your desktop. Sometimes they ask you during the install if you want this - and sometimes they

don't ask. There is always a tendency for software companies to grab real estate so that they can prominently keep themselves in front of you.

 Most people keep their medications in a medicine cabinet, canned goods in the pantry, garden tools in the garage, etc. But when it comes to their computer, they are as disorganized as is humanly possible. They feel intimidated by their computers, and don't wish to antagonize it. So, the thrust of this article is to go back to real basics again, and give you some information on organizing and cleaning up your desktop. Once you do the tasks presented, you'll probably wonder why you didn't do it sooner. It not only is much easier to work with a good functional desktop, it looks prettier also, and will impress those who see it.

#### **WHY HAVE ICONS ON THE DESKTOP?**

Most users are familiar with the primary way to run a program. Click on START>PROGRAMS, and one can navigate to all the programs that are installed on the machine. But, most users generally have several programs that they use often. Having an icon for these programs on the desktop makes it easier to access that program. Just double click on that icon, and the program opens.

#### **WHY SHOULD I BOTHER?**

Let's take an extreme analogy. How would you like to have a dictionary where the words were randomly listed, not in any order? It would take lots of time to look up a word. By organizing things, and getting important icons at your fingertips, you can make your life much easier. And, your friends will be asking you to help them, when they see your desktop. Consider the desktop as a presentation area for icons that you often use. Count the icons on your desktop that you really use, and those you don't use. Then list the icons that you use which are not readily available on the desktop and you have to do lots

of clicking to reach. You will see why it's a good idea to improve things. Now let's get down to business and fix things up.

#### **OPERATING ON ICONS**

The following activities are easy to perform on icons, wherever they may be. There are a few icons that Microsoft does put in places where they take control away from you - you can't readily rename them, or move them off the desktop, although you can always reposition them on the desktop. You may discover some of these in your travels. When you do, you'll just have to skip those icons. While they can be operated on using special protocols, that's outside of the scope of activities for these lessons.

#### **WHAT IS AN ICON**

An icon is a representation of a program, or file, or just about anything you want. The icons on your desktop are usually shortcuts to running a program, be it a word processor, spreadsheet, Internet connection, etc. All icons have properties, which define the nature of the icon, and details of what it does when used. Right clicking on an icon will bring up a window with the bottom item in the list being "properties." Left click on "properties," and you'll get a window with lots of information about the icon. Try it, and browse around to get a feel for things. The more familiar you become with things on your computer, the more comfortable you'll feel using them.

#### **MOVE AN ICON**

Left click on and drag an icon and you can move it manually anywhere yo want on your desktop, or into another open folder. The ability to drag an icon around is tied into the choice that was made on how icons are positioned. Before you can engage in changing locations et al on your desktop, you must first check to see how things are set. Right click on the desktop and in XP you will bring up a small box with a list of items in it. The contents of this box will vary, depending upon which version of Windows you are using. The top item is "arrange icons by," and it has a little arrowhead to the left. Click on that arrowhead, and you'll see a variety of items related to arranging icons. Some of these may be checked. The best way to learn what does what is to play around with the checking and unchecking. After a few trials, you will get a good feel for what they all do.

#### **COPY AN ICON**

Copying an icon is similar to moving an icon. As with the standard Windows protocol, do exactly as you would to move, but hold down the CTRL key while you are doing the click and drag operation. If you copy it into the same area, you'll probably see a (2) following the text in the copy. You can't have two icons in the same place, with the same name. So, Windows adds the "(2)" for you. If you move it to another folder, the "(2)" will stay, but you can edit the text as you'd like. See "Rename an Icon" below. Dragging an icon to any folder on your desktop will move the icon into that folder.

#### **DELETE AN ICON**

Click once on an icon to highlight it, and then hit the Delete key. Remember, the icons here are generally shortcut icons with the little curly arrow on the lower left corner. Deleting these does not delete anything from your system except the shortcut icon. No programs or data will be deleted, just the icon.

#### **RENAME AN ICON**

Click once an icon and then hit the F2 key. This puts you in "edit" mode, and you can type a new name by using the keyboard. If you type in a very long name, all the text you entered may not display when the icon is not selected. But, when you click once on the icon, the extra lines of text should be visible. In general, try to keep the text to a maximum of two lines under the icon. Remember the F2 key. It is the "edit"

key for folder names, filenames, icons, and other elements in Windows.

In a future issue, we'll continue from this point to get a more streamlined desktop for you to work with. But, you must know the various icon manipulation procedures presented above. I won't be repeating the explanation for each step. I'll just say delete, copy, move, (etc.) the icon. So if you've forgotten how to do it, you'll need a copy of this article handy to remind you.

有 有 有 有 有

#### **Cleaning Inside your PC**

**by Gary Bentley, Editor, SouthWest International Personal Computer Club (TX) www.swipcc.org bentley.gary (at) gmail.com** 

**This article has been obtained from APCUG with the author's permission for publication by APCUG member groups** 

**W**hen I worked for GTE Lenkurt (subsequently GTE Network Systems) in El Paso 1978 – 1982 as a technologist and supervisor of electrical performance quality assurance for their telecommunications equipment produced at that location we were required to be very cognizant of the risk of damage to integrated circuits posed by static electricity.

Even static charges that produce no visible spark are sufficient to destroy, or worse, cause subsequent intermittent failure of high impedance inputs on many PC's (non catastrophic damage is more pernicious because it may permit equipment to pass performance testing and fail later in the field, also, intermittent hardware failures are difficult to troubleshoot because you have to be observing the device while it is in failure mode).

All personnel were required to wear grounded wrist straps and work on grounded conducting pads when handling integrated circuit boards. Unfortunately, the plastic tip of a household or automobile portable vacuum cleaner does not conduct electricity and so can build up a significant static electric charge when there are large volumes of air-borne dust particles swirling within

and without the plastic vacuum cleaner nozzle (think of rubbing a balloon on your head and recall the immediate build up of electric charge).

There are various brands of canned dust removing gas with a form of difluoroethane gas that is static free. Combining blowing the dust away with that gas and using a cloth dampened with a dust remover will assure that you do not subject the integrated circuits of your computer to static electricity. Make sure to wipe or blow clean the openings in the case for cooling fans (to assure your system does not overheat). Do not blow the dust remover into a fan in such a way as to spin the fan, or else hold the fan while you spray it as you may create an induced electrical current back into the motherboard (remember that a motor can be a generator).

You may get away with using a vacuum cleaner some of the time, or may think you have until you observe strange intermittent failures down the road (strange crashes, blue screen of death, corrupt files or boot failures). Such failures would require you to replace CPU, memory, motherboard, video graphics card, or power supply (and the failure of any of these components may have corrupted the hard drive and all your data) or simply junk the PC (since the cost of replacement and repair may equal the cost of a new PC tower).

If you unplug the computer prior to cleaning it, remember that the computer will no longer be grounded. So, if you are wearing a grounded wrist strap you should keep one hand on a metal portion of the PC case to maintain a ground path for static charges (or ground the case with a clip to your ground pad). Note of warning: If you still have an old CRT monitor, stay out of that monitor case as there are lethal voltages that remain in the CRT even when it is unplugged, a CRT being rather like a huge capacitor (unless you have been trained how to drain the CRT without electrocuting yourself).

If you must use a vacuum cleaner on your PC, use one specially designed for cleaning electronic devices containing static sensitive components. If folks tell you that standard vacuum cleaners, even small hand held devices, pose no actual danger to your PC, ask yourself why 3M Company, for example, sells a Service Vacuum (3M Service Vacuum and 3M Vacuum in a Tool Case) that keeps the motor portion (with high electromagnetic fields that could damage data on a hard drive) in the carrying case and permits the service technician to vacuum the inside of the PC or other electronic device with a long hose with static dissipative attachments (dusting brush, crevice nozzle, needle nose nozzle) "to prevent static buildup" for use "involving static sensitive electronic components such as circuit boards" (quoted from 3M Service Vacuum and Vacuum in a Tool Case Operating Instruction manual).

Paraphrasing Clint Eastwood in Dirty Harry, if you intend to use your home vacuum cleaner (portable or otherwise) inside your PC case you gotta ask yourself,

*"Do you feel lucky, well, do ''ya?"* 

 $\oplus$   $\oplus$   $\oplus$   $\oplus$ 

#### **WYSIWYG WEB WATCH (www)**

**By Paul Baecker** 

webwatch@sterlingheightscomputer club.org

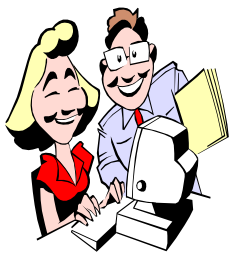

This column attempts to locate sites containing valuable, amusing and free content, with no overbearing pressure to purchase any-

thing. Send your favorite entertaining, helpful or just plain useless sites (a description is optional) to the e-address noted above, for inclusion in a future WYSIWYG issue. Also check the SHCC web site ("Web Page Reviews")

A brief visual history of the credit card. http://www.thebigmoney.com/ slideshow/plastic-flashback

Site suggests methods for converting leftovers into new menus with no waste, and Rescue Recipes for those past their prime in storage. http://www.lovefoodhatewaste.com

Investor website has a financially educational collection. Select "Browse all Investing 101 articles". http://www.updown.com/education/

Over 700 short high-quality videos on science, nature, technology, and other topics. Select "videos" from the menu bar.

http://www.educatedearth.net

Humorous quotations of Stephen Wright.

http://www.toinspire.com/Humor/ Steven%20Wright%20quotations.html

Various two- and four-legged creatures snoozing.

http://www.cutethingsfallingasleep.org

Free tool for detection and assessment and solution of missing security

patches and end-of-life programs on your PC. Select "Software Inspectors" button, then choose from "Online" or "Personal Desktop" (download) options. http://secunia.com

35 recent pics from the ISS, including an erupting volcano, Chicago, Charles De Gaulle airport, Suez Canal, more. http://www.boston.com/bigpicture/ 2009/06/recent\_scenes\_from\_the\_iss. html

A very accurate digital simulation of the path of the Int'l Space Station. Use "Configure" tab to change view direction, labeling, night lights. http://winearth.terc.edu/ appISSFlight/

Instead of flipping a coin, try this Decision Maker. http://www.sylloge.com/5k/ entries/162/

100 Free Music Lessons You Can Take On YouTube.

http://www.onlineuniversitylowdown. com/2007/08/100-free-music-lessonsyou-can-take-on-you-tube.html

Search millions of photographs from the LIFE photo archive, stretching from the 1750s to today. http://images.google.com/hosted/life

Excerpts from the Weatherly Guide to Drawing Animals. http://la-faina.webs.com/ WeatherlyGuide/index.htm

Articles on cameras, gadgets, accessories, photo tips & tricks, galleries. http://www.digitalpicturezone.com

Great Lakes shipping info -- ships, shipwrecks, models, events, lighthouses, galleries, more. http://boatnerd.com

Search for "20 Scary Old School Surgical Tools" for some vintage surgical instruments.

http://www.surgicaltechnologists.net/ blog

Browse through the collection of short articles in the Encyclopedia of Espionage, Intelligence, and Security. http://www.espionageinfo.com

78 humorous rules of photography and related useful advice. http://gawno.com/2009/05/78 photography-rules/

After installing Google Earth, this document describes how to start the Google Flight Simulator and use the various keyboard combinations for a Windows, Linux, or Mac machine. http://earth.google.com/intl/en/ userguide/v4/flightsim/

Click on a series of International city pics to cause the lights to fade for Earth Hour 2009.

http://www.boston.com/ bigpicture/2009/03/ earth\_hour\_2009.html

NASA-inspired technology in commercial and military aircraft, helicopters, and general aviation. Select from these categories below the animation. Rotate the aircraft illustration using the slider bar.

http://www.nasa.gov/externalflash/ aero\_onboard/

What time is it? http://www.blahbleh.com/clock4.php

Rappin' on Southwest Airlines. http://www.youtube.com/watch? v=G9lZV\_828OA

Free online tool to write upside down. http://www.fliptextgenerator.com

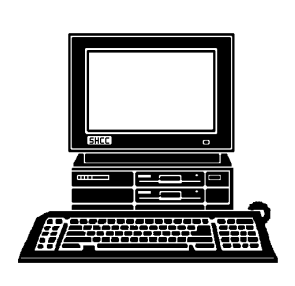

## **STERLING HEIGHTS COMPUTER CLUB**

PO Box 385 Sterling Heights, MI 48311-0385

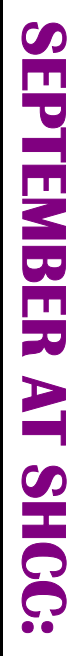

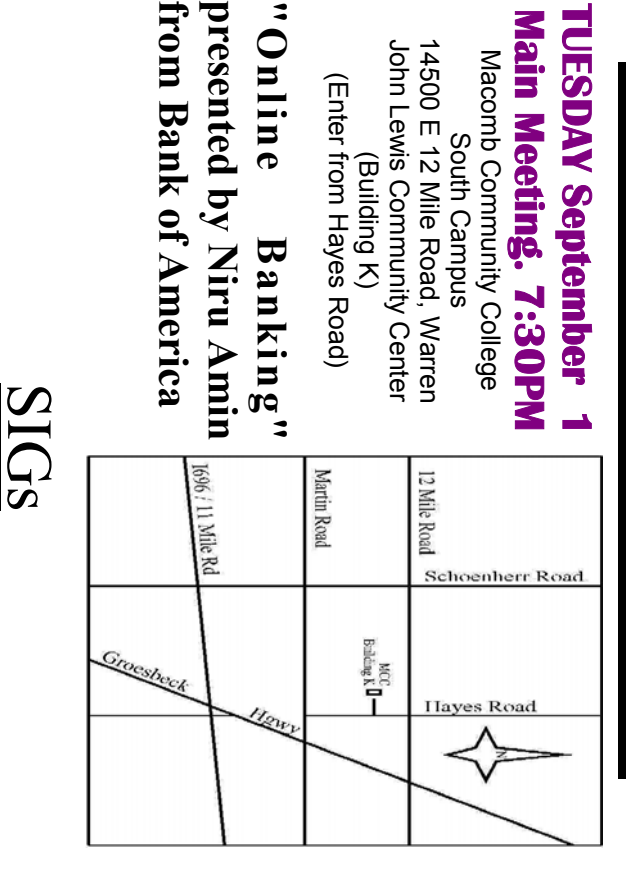

(Building K)

"Online

# **THURSDAY SEPTEMBER 24 THURSDAY**

Net/Com SIG

# **SEPTEMBER 24**

 Library Programming Center . Net/Com SIG 7:00PM at the Clinton-Macomb Public 7:00PM at the Clinton-Macomb Public Library Programming Center.

## **WEDNESDAY WEDNESDAY SEPTEMBER 30**

PC SIG

 Library Programming Center . PC SIG 7:00PM at the Clinton-Macomb Public **SEPTEMBER 30** Library Programming Center 7:00PM at the Clinton-Macomb Public

check the web site prior to the planned meeting. Sterling Heights Public Library and the Clinton-Macomb Note: The SIG meeting location will alternate between the **check the web site prior to the planned meeting. Public Library for now. Dates are subject to change— Sterling Heights Public Library and the Clinton-Macomb Note: The SIG meeting location** Public Library for now. Dates are subject to change **will alternate between the**